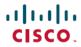

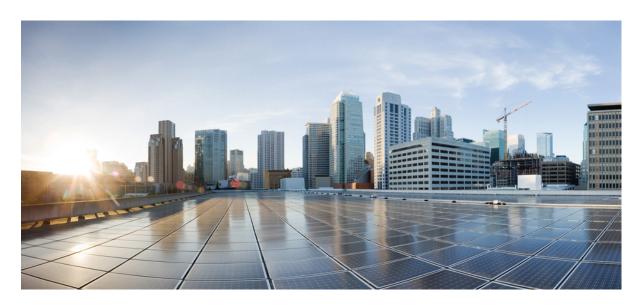

## Power over Ethernet Configuration Guide, Cisco Catalyst IE9300 Rugged Series Switches

First Published: 2023-10-12
Last Modified: 2023-10-18

#### **Americas Headquarters**

Cisco Systems, Inc. 170 West Tasman Drive San Jose, CA 95134-1706 USA http://www.cisco.com Tel: 408 526-4000

800 553-NETS (6387) Fax: 408 527-0883 © 2023 Cisco Systems, Inc. All rights reserved.

### **Full Cisco Trademarks with Software License**

THE SPECIFICATIONS AND INFORMATION REGARDING THE PRODUCTS IN THIS MANUAL ARE SUBJECT TO CHANGE WITHOUT NOTICE. ALL STATEMENTS, INFORMATION, AND RECOMMENDATIONS IN THIS MANUAL ARE BELIEVED TO BE ACCURATE BUT ARE PRESENTED WITHOUT WARRANTY OF ANY KIND, EXPRESS OR IMPLIED. USERS MUST TAKE FULL RESPONSIBILITY FOR THEIR APPLICATION OF ANY PRODUCTS.

THE SOFTWARE LICENSE AND LIMITED WARRANTY FOR THE ACCOMPANYING PRODUCT ARE SET FORTH IN THE INFORMATION PACKET THAT SHIPPED WITH THE PRODUCT AND ARE INCORPORATED HEREIN BY THIS REFERENCE. IF YOU ARE UNABLE TO LOCATE THE SOFTWARE LICENSE OR LIMITED WARRANTY, CONTACT YOUR CISCO REPRESENTATIVE FOR A COPY.

The Cisco implementation of TCP header compression is an adaptation of a program developed by the University of California, Berkeley (UCB) as part of UCB's public domain version of the UNIX operating system. All rights reserved. Copyright © 1981, Regents of the University of California.

NOTWITHSTANDING ANY OTHER WARRANTY HEREIN, ALL DOCUMENT FILES AND SOFTWARE OF THESE SUPPLIERS ARE PROVIDED "AS IS" WITH ALL FAULTS. CISCO AND THE ABOVE-NAMED SUPPLIERS DISCLAIM ALL WARRANTIES, EXPRESSED OR IMPLIED, INCLUDING, WITHOUT LIMITATION, THOSE OF MERCHANTABILITY, FITNESS FOR A PARTICULAR PURPOSE AND NONINFRINGEMENT OR ARISING FROM A COURSE OF DEALING, USAGE, OR TRADE PRACTICE.

IN NO EVENT SHALL CISCO OR ITS SUPPLIERS BE LIABLE FOR ANY INDIRECT, SPECIAL, CONSEQUENTIAL, OR INCIDENTAL DAMAGES, INCLUDING, WITHOUT LIMITATION, LOST PROFITS OR LOSS OR DAMAGE TO DATA ARISING OUT OF THE USE OR INABILITY TO USE THIS MANUAL, EVEN IF CISCO OR ITS SUPPLIERS HAVE BEEN ADVISED OF THE POSSIBILITY OF SUCH DAMAGES.

Any Internet Protocol (IP) addresses and phone numbers used in this document are not intended to be actual addresses and phone numbers. Any examples, command display output, network topology diagrams, and other figures included in the document are shown for illustrative purposes only. Any use of actual IP addresses or phone numbers in illustrative content is unintentional and coincidental.

All printed copies and duplicate soft copies of this document are considered uncontrolled. See the current online version for the latest version.

Cisco has more than 200 offices worldwide. Addresses and phone numbers are listed on the Cisco website at www.cisco.com/go/offices.

Cisco and the Cisco logo are trademarks or registered trademarks of Cisco and/or its affiliates in the U.S. and other countries. To view a list of Cisco trademarks, go to this URL: https://www.cisco.com/c/en/us/about/legal/trademarks.html. Third-party trademarks mentioned are the property of their respective owners. The use of the word partner does not imply a partnership relationship between Cisco and any other company. (1721R)

# **Communications, Services, and Additional Information**

- To receive timely, relevant information from Cisco, sign up at Cisco Profile Manager.
- To get the business impact you're looking for with the technologies that matter, visit Cisco Services.
- To submit a service request, visit Cisco Support.
- To discover and browse secure, validated enterprise-class apps, products, solutions, and services, visit Cisco DevNet.
- To obtain general networking, training, and certification titles, visit Cisco Press.
- To find warranty information for a specific product or product family, access Cisco Warranty Finder.

### **Cisco Bug Search Tool**

Cisco Bug Search Tool (BST) is a gateway to the Cisco bug-tracking system, which maintains a comprehensive list of defects and vulnerabilities in Cisco products and software. The BST provides you with detailed defect information about your products and software.

### **Documentation Feedback**

To provide feedback about Cisco technical documentation, use the feedback form available in the right pane of every online document.

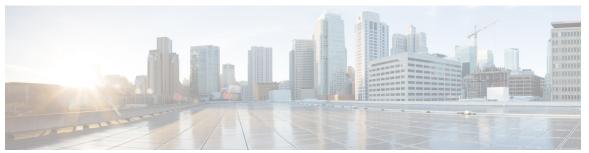

#### CONTENTS

#### Full Cisco Trademarks with Software License iii

#### Communications, Services, and Additional Information iv

Cisco Bug Search Tool iv

Documentation Feedback iv

#### CHAPTER 1 Power over Ethernet 1

Power over Ethernet 1

PoE Support for Cisco Catalyst IE9300 Rugged Series Switches 1

Powered-Device Detection and Initial Power Allocation 2

Power Management Modes 4

Power Monitoring and Power Policing 5

Power Consumption Values 6

Monitoring Power Status 6

Load Shedding 6

Configuring PoE+ and UPoE+ 7

Configure a Power Management Mode on a PoE Port 7

Configure Power Policing 8

Configure Port Priority 10

Feature History: PoE 10

#### CHAPTER 2 PoE Features 13

Fast PoE and Perpetual PoE 13

Restrictions for Fast PoE and Perpetual PoE 13

Configure Perpetual PoE and Fast PoE 14

Example: Configuring Fast PoE and Perpetual PoE 15

Feature History: PoE 15

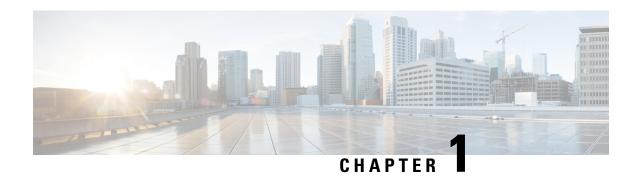

### **Power over Ethernet**

- Power over Ethernet, on page 1
- Configuring PoE+ and UPoE+, on page 7
- Feature History: PoE, on page 10

### **Power over Ethernet**

Power over Ethernet (PoE) is a technique for delivering DC power to devices over copper Ethernet cabling, eliminating the need for separate power supplies and outlets. Using PoE can improve flexible options for placing Ethernet end devices, and reduce the time and expense of installing electrical cabling.

PoE is supported on three Cisco Catalyst IE9300 Rugged Series Switch models beginning in the Cisco IOS XE Dublin 17.12.x release. For details of PoE support, see PoE Support for Cisco Catalyst IE9300 Rugged Series Switches in this guide.

A PoE-capable switch port automatically supplies power to one of these connected devices if the switch senses that there is no power in the circuit:

- An IEEE standard powered device, such as a new Cisco IP phone.
- An IEEE 802.3af-compliant powered device, which can receive up to 15.4 W of DC power
- An IEEE 802.3at-compliant powered device, which can receive up to 30 W of DC power
- An IEEE 802.3bt-compliant powered device, which can receive up to 90 W of DC power

A powered device can receive redundant power when it is connected to a PoE switch port and to an AC power source. The device does not receive redundant power when it is only connected to the PoE port.

#### Types of PoE

There are two types of PoE: PoE+, and Universal Power over Ethernet Plus (UPoE+). PoE+ delivers 30 W to a port while UPoE+ delivers 90 W to a port. However, both PoE+ and UPoE+ support lower wattages.

#### **PoE Support for Cisco Catalyst IE9300 Rugged Series Switches**

The following table provides information about which Cisco Catalyst IE9300 Rugged Series Switches are supported for PoE and the supported ports and wattage.

| Switch Model                                                                  | Supported Ports                                                                                                    | PoE Budget |
|-------------------------------------------------------------------------------|----------------------------------------------------------------------------------------------------|------------|
| IE9320 10 GE PoE switches<br>(IE-9320-24P4X-A and<br>IE-9320-24P4X-E)         | 24 ports of up to 30W PoE output on all downlink ports                                                                                                    | 720 W      |
| IE9320 10 G mGig 4PPoE switch<br>(IE-9320-16P8U4X-A and<br>IE-9320-16P8U4X-E) | <ul> <li>16 Ports of up to 30 W PoE output on all GE downlink ports</li> <li>8 ports of up to 90 W PoE output target on all 2.5 GE downlink ports</li> </ul> | 720 W      |
| IE9320 GE PoE switches<br>(IE-9320-24P4S-A and<br>IE-9320-24P4S-E)            | 24 ports of up to 30 W PoE output<br>on all downlink ports                                                                                                   | 385 W      |

The switches support the following PoE features in the Cisco IOS XE Dublin 17.12.x release:

• **PoE power policing:** When power policing is enabled, the device polices power usage by comparing the real-time power consumption with the maximum power allocated to the device.

For more information, see the section Power Monitoring and Power Policing.

• **Perpetual PoE:** Perpetual PoE provides uninterrupted power to a connected powered device even when the power sourcing equipment switch is booting.

For more information, see the section Configuring Perpetual PoE and Fast POE.

• Fast PoE: Fast PoE enables the quick start of PoE power after a system power loss and recovery. If Fast PoE is enabled, status of PoE ports is stored in flash so that if there is a power loss and recovery, ports can be powered on as quickly as possible.

For more information, see the section Configure Perpetual PoE and Fast PoE, on page 14 in this guide.

• Load shedding: Load shedding is the process in which the system shuts down PoE devices when a power supply fails. The switch first shuts down low-priority devices. If the switch still lacks enough power, it shuts down high-priority devices in descending order of port number. You can configure port priority using the CLI. Load shedding is enabled by default.

For more information, see Load Shedding and Configure Port Priority in this guide.

#### **Powered-Device Detection and Initial Power Allocation**

The switch detects an IEEE-compliant powered device when the PoE-capable port is in the no-shutdown state, PoE is enabled (the default), and the connected device is not powered by an AC adapter.

After device detection, the switch determines the device's power requirements based on its type:

The initial power allocation is the maximum amount of power that a powered device requires. The switch
initially allocates this amount of power when it detects and powers the powered device. Because the
switch receives CDP messages from the powered device, and because the powered device negotiates
power levels with the switch through CDP power-negotiation messages, the initial power allocation
might be adjusted.

• The switch classifies the detected IEEE device within a power consumption class. Based on the available power in the power budget, the switch determines if a port can be powered. The following table lists these levels.

| Power Consumption Class  | Maximum Power Level Required from Device |
|--------------------------|------------------------------------------|
| 0 (class status unknown) | 15.4 W                                   |
| 1                        | 4 W                                      |
| 2                        | 7 W                                      |
| 3                        | 15.4 W                                   |
| 4                        | 30 W                                     |
| 5                        | 45 W                                     |
| 6                        | 60 W                                     |
| 7                        | 75 W                                     |
| 8                        | 90 W                                     |

The following list shows the power consumption class and maxim power level required for the switches:

- IE9320 10 GE PoE switches (IE-9320-24P4X-A and IE-9320-24P4X-E): Support power consumption classes 1 through 4 (4 W to 30 W).
- IE9320 10 G mGig 4PPoE switches (IE-9320-16P8U4X-A and IE-9320-16P8U4X-E):
  - 16 GE downlink ports support power consumption classes 1 through 4 (4 W to 30 W).
  - 8 2.5 GE downlink ports support power consumption classes 1 through 8 (4 W to 90 W).
- IE9320 GE PoE switches (IE-9320-24P4S-A and IE-9320-24P4S-E): Support power consumption classes 1 through 4 (4 W to 30 W).

The switch monitors and tracks requests for power and grants power only when it is available. The switch tracks the power budget (the amount of power available on the device for PoE). The switch also performs power-accounting calculations when a port is granted or denied power to keep the power budget up to date.

After power is applied to the port, the switch uses CDP to determine the CDP-specific power consumption requirement of the connected Cisco powered devices, which is the amount of power to allocate based on the CDP messages. The switch adjusts the power budget accordingly. Note that CDP does not apply to third-party PoE devices. The switch processes a request, and either grants or denies power. If the request is granted, the switch updates the power budget. If the request is denied, the switch ensures that the power to the port is turned off, generates a syslog message, and updates the LEDs. Powered devices can also negotiate with the switch for more power.

With PoE+, powered devices use IEEE 802.3bt and LLDP power with medium-dependent interface (MDI) type, length, and value descriptions (TLVs) and power-via-MDI TLVs, for negotiating power up to 30 W. Cisco IEEE powered devices can use CDP or the IEEE 802.3 at power-via-MDI power-negotiation mechanism to request power levels up to 30 W.

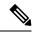

Note

The CDP-specific power consumption requirement is referred to as the actual power consumption requirement in the Cisco Catalyst Switches software configuration guides and command references.

If the switch detects a fault caused by an undervoltage, overvoltage, overtemperature, oscillator fault, or short-circuit condition, it turns off power to the port, generates a syslog message, and updates the power budget and LEDs.

### **Power Management Modes**

PoE has the following power-management modes:

• **Auto:** The auto mode is the default setting. The device automatically detects if the connected device requires power. If the device discovers a powered device connected to the port, and if the device has enough power, it grants power, updates the power budget, and turns on power to the port on a first-come, first-served basis, and updates the LEDs. For LED information, see the hardware installation guide.

If the device has enough power for all the powered devices, they all come up. If enough power is available for all the powered devices connected to the device, power is turned on to all the devices. If enough PoE is not available, or if a device is disconnected and reconnected while other devices are waiting for power, it cannot be determined which devices are granted or are denied power.

If granting power exceeds the system's power budget, the device denies power, ensures that power to the port is turned off, generates a syslog message, and updates the LEDs. After power is denied, the device periodically rechecks the power budget and continues to attempt to grant the request for power.

If a device that is being powered by the device is then connected to wall power, the device might continue to power the device. The device might continue to report that it is still powering the device irrespective of whether the device is being powered by the device or receiving power from an AC power source.

If a powered device is removed, the device automatically detects the disconnect and removes power from the port. You can connect a nonpowered device without damaging it.

You can specify the maximum wattage that is allowed on the port. If the IEEE class maximum wattage of the powered device is greater than the configured maximum value, the device does not provide power to the port. If the device powers a powered device, but the powered device later requests, through CDP or LLDP messages, more than the configured maximum value, the device removes power to the port. The power that was allocated to the powered device is reclaimed into the global power budget. If you do not specify a wattage, the device delivers the maximum value. Use the auto setting on any PoE port.

• Static: The device preallocates power to the port (even when no powered device is connected) and guarantees that power will be available for the port. The device allocates the port-configured maximum wattage, and the amount is never adjusted through the IEEE class or by CDP messages from the powered device. Because power is preallocated, any powered device that uses less than or equal to the maximum wattage, is guaranteed to be powered when it is connected to the static port. The port no longer participates in the first-come, first-served model.

However, if the powered device's IEEE class is greater than the maximum wattage, the device does not supply power to it. If the device learns through CDP messages that the powered device is consuming more than the maximum wattage, the device shuts down the powered device.

If you do not specify a wattage, the device preallocates the maximum value. The device powers the port only if it discovers a powered device.

• Never: The device disables powered-device detection and never powers the PoE port even if an unpowered device is connected. Use this mode only when you want to make sure that power is never applied to a PoE-capable port, making the port a data-only port.

For most situations, the default configuration (auto mode) works well, providing plug-and-play operation. No further configuration is required. However, configure a PoE port for a higher priority, to make it data only, or to specify a maximum wattage to disallow high-power powered devices on a port.

#### **Power Monitoring and Power Policing**

When policing of the real-time power consumption is enabled, the device takes action when a powered device consumes more power than the maximum amount allocated, which is also referred to as the *cutoff-power* value.

When PoE is enabled, the device senses and monitors the real-time power consumption of the connected powered device. This is called *power monitoring* or *power sensing*. The device also polices the power usage with the *power policing* feature.

Power monitoring is backward-compatible with Cisco intelligent power management and CDP-based power consumption. It works with these features to ensure that the PoE port can supply power to a powered device.

The device senses the real-time power consumption of the connected device as follows:

- 1. The device monitors the real-time power consumption by individual ports.
- **2.** The device records the power consumption, including peak power usage, and reports this information through the CISCO-POWER-ETHERNET-EXT-MIB.
- **3.** If power policing is enabled, the device polices power usage by comparing the real-time power consumption with the maximum power allocated to the device. The maximum power consumption is also referred to as the *cutoff power* on a PoE port.
  - If the device uses more than the maximum power allocation on the port, the device can either turn off the power to the port, or can generate a syslog message while still providing power to the device based on the device configuration. By default, power-usage policing is disabled on all the PoE ports.
  - If error recovery from the PoE error-disabled state is enabled, the device automatically takes the PoE port out of the error-disabled state after the specified amount of time.
  - If error recovery is disabled, you can manually re-enable the PoE port by using the **shutdown** and **no shutdown** interface configuration commands.
- **4.** If policing is disabled, no action occurs when the powered device consumes more than the maximum power allocation on the PoE port, which could adversely affect the device.
  - If policing is disabled, the powered device can draw a maximum power based on what is allocated by the PSE. If the powered device consumes more than what is allocated, the port hits an Imax error and enters a fault condition.

#### **Power Consumption Values**

You can configure the initial power allocation and the maximum power allocation on a port. However, these values are the configured values that determine when the device should turn on or turn off power on the PoE port. The maximum power allocation is not the same as the actual power consumption of the powered device. The actual cutoff power value that the device uses for power policing is not equal to the configured power value.

When power policing is enabled, the device polices the power usage *at the switch port*, where the power consumption is greater than that by the device. When you manually set the maximum power allocation, you must consider the power loss over the cable from the switch port to the powered device. The cutoff power is the sum of the rated power consumption of the powered device and the worst-case power loss over the cable.

We recommend that you enable power policing when PoE is enabled on your device. For example, for a Class 1 device, if policing is disabled and you set the cutoff-power value by using the **power inline auto max 6300** interface configuration command, the configured maximum power allocation on the PoE port is 6.3 W (6300 mW). The device provides power to the connected devices on the port if the device needs up to 6.3 W. If the CDP power-negotiated value or the IEEE classification value exceeds the configured cutoff value, the device does not provide power to the connected device. After the device turns on the power on the PoE port, the device does not police the real-time power consumption of the device, and the device can consume more power than the maximum allocated amount, which could adversely affect the device and the devices connected to the other PoE ports.

### **Monitoring Power Status**

Use the following **show** commands to monitor and verify the PoE configuration.

Table 1: show Commands for Power Status

| Command                  | Purpose                       |
|--------------------------|-------------------------------|
| show power inline police | Displays power-policing data. |

### **Load Shedding**

If a power supply fails, the Cisco Catalyst IE9300 Rugged Series Switch shuts down PoE devices, based on port priority. This process—called load shedding—is enabled by default.

With load shedding, all low-priority powered devices are shut down. If the PoE power budget is sufficient, the system reconnects the devices, starting with the lowest-numbered ports. If the budget is insufficient, the system shuts down any high-priority ports in descending order of the port numbers. It does so until power consumption returns to normal.

By default, all powered devices are low priority, but you can configure high priority ports using the CLI. However, you must change priority before the port has been powered on. If the port is powered on, you must switch it off, change priority, and then switch the port back on.

If the power is restored or a new power supply is added, the switch powers on the devices on a first-come-first-serve basis.

See the section Configure Port Priority for more information.

### **Configuring PoE+ and UPoE+**

This section provides instructions for configuring PoE+ and UPoE+ on Cisco Catalyst IE9300 Rugged Series Switches.

### **Configure a Power Management Mode on a PoE Port**

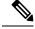

Note

When you make PoE configuration changes, the port that is being configured drops power. Depending on the new configuration, the state of the other PoE ports and the state of the power budget, the port might not be powered up again. For example, port 1 is in the auto and on state, and you configure it for static mode. The device removes power from port 1, detects the powered device, and repowers the port. If port 1 is in the auto and on state, and you configure it with a maximum wattage of 10 W, the device removes power from the port and then redetects the powered device. The device repowers the port only if the powered device is a class 1, or class 2.

#### **Procedure**

|        | Command or Action                                                                    | Purpose                                                                                                    |
|--------|--------------------------------------------------------------------------------------|----------------------------------------------------------------------------------------------------|
| Step 1 | enable                                                                               | Enables privileged EXEC mode.                                                                                                    |
|        | Example:                                                                             | Enter your password, if prompted.                                                                                                    |
|        | Device> enable                                                                       |                                                                                                    |
| Step 2 | configure terminal                                                                   | Enters global configuration mode.                                                                                                    |
|        | Example:                                                                             |                                                                                                    |
|        | Device# configure terminal                                                           |                                                                                                    |
| Step 3 | interface interface-id                                                               | Specifies the physical port to be configured, and enters                                                                                                    |
|        | Example:                                                                             | interface configuration mode.                                                                                                    |
|        | Device(config)# interface gigabitethernet2/0/1                                       |                                                                                                    |
| Step 4 | <pre>power inline {auto [max max-wattage]   never   static [max max-wattage] }</pre> | Configures the PoE mode on the port. The following are the keywords:                                                                                                    |
|        | <pre>Example: Device(config-if)# power inline auto</pre>                             | • auto: Enables detection of powered devices. If enough power is available, automatically allocates power to the PoE port after device detection. This is the default setting. |
|        |                                                                                      | • max max-wattage: Limits the power allowed on the port. If no value is specified, the maximum is allowed.                                                                     |
|        |                                                                                      | • never: Disables device detection and power to the port.                                                                                                    |
|        |                                                                                      | • static: Enables detection of powered devices.  Preallocate (reserve) power for a port before the device                                                                      |

|        | Command or Action                          | Purpose                                                                                                    |
|--------|--------------------------------------------|----------------------------------------------------------------------------------------------------|
|        |                                            | discovers the powered device. The device reserves power for this port even when no device is connected, and guarantees that power will be provided upon device detection. |
|        |                                            | The device allocates power to a port configured in static mode before it allocates power to a port configured in auto mode.                                               |
| Step 5 | end                                        | Returns to privileged EXEC mode.                                                                                                    |
|        | <pre>Example: Device(config-if)# end</pre> |                                                                                                    |
| Step 6 | Example:  Device# show power inline        | Displays the PoE status for a device, for the specified interface.                                                                                                    |
| Step 7 | copy running-config startup-config         | (Optional) Saves your entries in the configuration file.                                                                                                    |
|        | Example:                                   |                                                                                                    |
|        | Device# copy running-config startup-config |                                                                                                    |

### **Configure Power Policing**

By default, the device monitors the real-time power consumption of connected powered devices. You can configure the device to police the power usage. By default, policing is disabled.

#### **Procedure**

|                                     | Command or Action                                        | Purpose                                                                                                    |
|-------------------------------------|----------------------------------------------------------|----------------------------------------------------------------------------------------------------|
| Step 1                              | enable                                                   | Enables privileged EXEC mode.                                                                                           |
|                                     | Example:                                                 | Enter your password, if prompted.                                                                                       |
|                                     | Device> enable                                           |                                                                                                    |
| Step 2                              | configure terminal                                       | Enters global configuration mode.                                                                                       |
|                                     | Example:                                                 |                                                                                                    |
|                                     | Device# configure terminal                               |                                                                                                    |
| Step 3 interface interface-id Speci | Specifies the physical port to be configured, and enters |                                                                                                    |
|                                     | Example:                                                 | interface configuration mode.                                                                                           |
|                                     | Device(config)# interface gigabitethernet2/0/1           |                                                                                                    |
| Step 4                              | power inline police [action{log   errdisable}]           | Configures the device to take one of these actions if the                                                               |
|                                     | Example:                                                 | real-time power consumption exceeds the maximum power                                                                   |
|                                     | Device(config-if)# power inline police                   | allocation on the port:                                                                                                 |
|                                     |                                                          | • <b>power inline police</b> : Shuts down the PoE port, turns off power to it, and puts it in the error-disabled state. |

|        | Command or Action                                                                                                    | Purpose                                                                                                    |
|--------|----------------------------------------------------------------------------------------------------|----------------------------------------------------------------------------------------------------|
|        |                                                                                                    | Note You can enable error detection for the PoE error-disabled cause by using the errdisable detect cause inline-power global configuration command. You can also enable the timer to recover from the PoE error-disabled state by using the errdisable recovery cause inline-power interval interval global configuration command. |
|        |                                                                                                    | • power inline police action errdisable: Turns off power to the port if the real-time power consumption exceeds the maximum power allocation on the port.                                                                                                    |
|        |                                                                                                    | • power inline police action log: Generates a syslog message while still providing power to the port.                                                                                                    |
|        |                                                                                                    | If you do not enter the <b>action log</b> keywords, the default action shuts down the port and puts the port in the error-disabled state.                                                                                                    |
| Step 5 | exit                                                                                                    | Exits interface configuration mode, and returns to global                                                                                                    |
|        | Example:                                                                                                    | configuration mode.                                                                                                    |
|        | Device(config-if)# exit                                                                                                    |                                                                                                    |
| Step 6 | Use one of the following:  • errdisable detect cause inline-power  • errdisable recovery cause inline-power  • errdisable recovery interval | (Optional) Enables error recovery from the PoE error-disabled state, and configures the PoE recovery mechanism variables.  By default, the recovery interval is 300 seconds.                                                                                                    |
|        | Example:  Device(config) # errdisable detect cause inline-power                                                                             | interval interval: Specifies the time in seconds, to recover from the error-disabled state. The range is 30 to 86400.                                                                                                    |
|        | <pre>Device(config) # errdisable recovery cause inline-power Device(config) # errdisable recovery interval 100</pre>                        |                                                                                                    |
| Step 7 | exit                                                                                                    | Returns to privileged EXEC mode.                                                                                                    |
| Otop 7 | Example:                                                                                                    | Returns to privileged EAEC mode.                                                                                                    |
|        | Device (config) # exit                                                                                                    |                                                                                                    |
| Step 8 | Use one of the following:                                                                                                    | Displays the power-monitoring status, and verifies the error                                                                                                    |
| σιορο  | • show power inline police                                                                                                    | recovery settings.                                                                                                    |
|        | • show errdisable recovery                                                                                                    |                                                                                                    |
|        | Example:                                                                                                    |                                                                                                    |
|        | Device# show power inline police                                                                                                    |                                                                                                    |
|        | Device# show errdisable recovery                                                                                                    |                                                                                                    |

|        | Command or Action                          | Purpose                                                  |
|--------|--------------------------------------------|----------------------------------------------------------|
| Step 9 | copy running-config startup-config         | (Optional) Saves your entries in the configuration file. |
|        | Example:                                   |                                                          |
|        | Device# copy running-config startup-config |                                                          |

### **Configure Port Priority**

By default, all the ports on the switch are low-priority. Low-priority ports are the first to be shut down under load-shedding, the process in which the switch shuts down ports when the power budget is low or a power supply goes out.

However, you can configure ports to be high-priority. You may want to do so for ports assigned to critical powered devices. A port configured as static is treated as high priority for load-shedding. You also can configure a high-priority port to a low-priority port.

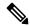

Note

The system treats any port configured as static as high-priority.

Complete the command in this section to configure port priority.

#### Before you begin

Make sure that the port that you want to configure is turned off.

#### **Procedure**

|        | Command or Action                       | Purpose                                    |
|--------|-----------------------------------------|--------------------------------------------|
| Step 1 | power inline port {low   high}          | Configures the priority level of the port. |
|        | Example:                                |                                            |
|        | Device# power inline port priority high |                                            |

### **Feature History: PoE**

The following table prIE-9320-16P8U4X-Eovides release and related information for the features explained in this module. These features are available in all the releases subsequent to the one they were introduced in, unless noted otherwise.

| Release                        | Feature                   | Feature Information                                                                                                    |
|--------------------------------|---------------------------|----------------------------------------------------------------------------------------------------|
| Cisco IOS XE Dublin<br>17.12.x | Power over Ethernet (PoE) | PoE is a technique for delivering DC power to devices over copper Ethenet cabling, eliminating the need for separate power supplies and outlets. |
|                                |                           | You can configure PoE on the following<br>Cisco Catalyst IE9300 Rugged Series Switch<br>models:                                                  |
|                                |                           | • IE-9320-24P4X-A and IE-9320-24P4X-E                                                                                                    |
|                                |                           | • IE-9320-16P8U4X-A and                                                                                                    |
|                                |                           | IE-9320-16P8U4X-E                                                                                                    |
|                                |                           | • IE-9320-24P4S-A and                                                                                                    |
|                                |                           | IE-9320-24P4S-E                                                                                                    |
|                                |                           |                                                                                                    |

Feature History: PoE

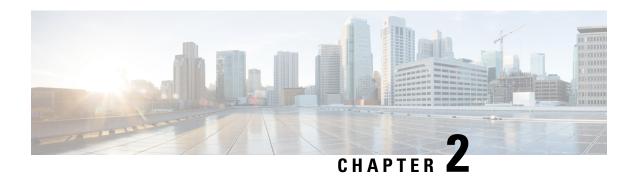

### **PoE Features**

- Fast PoE and Perpetual PoE, on page 13
- Configure Perpetual PoE and Fast PoE, on page 14
- Feature History: PoE, on page 15

### **Fast PoE and Perpetual PoE**

PoE support for Cisco Catalyst IE9300 Rugged Series Switches includes Fast PoE and Perpetual PoE, which restore or preserve power during system boot, respectively.

You enable Fast PoE and Perpetual PoE by using the CLI. See Configure Perpetual PoE and Fast PoE, on page 14 in this guide.

#### Fast PoE

Fast PoE switches on power without waiting for IOS-XE to boot up. When **poe-ha** is enabled on a particular port, the switch on a recovery after a power failure provides power to the connected endpoint devices before even IOS- forwarding starts. Power is restored several minutes sooner than it otherwise would be.

When enabled, Fast PoE can be used after both reset and power cycle.

The system needs to load and validate the power sourcing equipment (PSE) firmware before initiating Fast PoE connections. It also must verify that adequate power budget is available for all fast PoE reconnections. If the system doesn't have enough budget to reconnect all the fast PoE ports, it will reconnect fast PoE ports starting from the lower interface number until the power budget is exhausted.

#### **Perpetual PoE**

Perpetual PoE ensures that PDs do not lose power when IOS-XE is rebooted. When perpetual PoE is enabled, the system does not reset the PSE controllers, ensuring that their loads stay connected.

The system securely stores the firmware information when it validated it. After a reset, the system can detect if the firmware has not changed since the last validation.

Perpetual PoE is sometimes referred to as Persistent PoE.

#### **Restrictions for Fast PoE and Perpetual PoE**

The following restrictions apply to Fast PoE and Perpetual PoE:

- You must configure Fast PoE or Perpetual PoE before physically connecting any endpoint. Alternatively, you can do a manual shut/no-shut of the ports drawing power.
- In case of an MCU firmware upgrade, power to the ports is interrupted and ports are backed up immediately after the upgrade.
- The Cree Lighting PD may flap at regular intervals if not configured with IP assigned from the DHCP server
- If the PD does not support LLDP, you can configure with either static or 2-event to receive required power according to the PD specification.

#### ,

### **Configure Perpetual PoE and Fast PoE**

To configure Fast PoE and Perpetual PoE, complete the following steps.

#### **Procedure**

|        | Command or Action                                     | Purpose                                                                                           |
|--------|-------------------------------------------------------|---------------------------------------------------------------------------------------------------|
| Step 1 | enable                                                | Enables privileged EXEC mode.                                                                     |
|        | Example:                                              | Enter your password, if prompted.                                                                 |
|        | Device> enable                                        |                                                                                                   |
| Step 2 | configure terminal                                    | Enters global configuration mode.                                                                 |
|        | Example:                                              |                                                                                                   |
|        | Device# configure terminal                            |                                                                                                   |
| Step 3 | interface interface-id                                | Specifies the physical port to be configured, and enters                                          |
|        | Example:                                              | interface configuration mode.                                                                     |
|        | Device(config) # interface gigabitethernet 2/0/1      |                                                                                                   |
| Step 4 | power inline port perpetual-poe-ha                    | Configures perpetual PoE. When you configure perpetual                                            |
|        | Example:                                              | PoE on a port connected to a powered device, the powered device remains powered on during reload. |
|        | Device(config-if)# power inline port perpetual-poe-ha |                                                                                                   |
| Step 5 | power inline port poe-ha                              |                                                                                                   |
|        | Example:                                              |                                                                                                   |
|        | Device(config-if)# power inline port poe-ha           |                                                                                                   |
| Step 6 | end                                                   | Returns to privileged EXEC mode.                                                                  |
|        | Example:                                              |                                                                                                   |

| Command or Action      | Purpose |
|------------------------|---------|
| Device(config-if)# end |         |

### **Example: Configuring Fast PoE and Perpetual PoE**

This example shows how you can configure perpetual PoE on a switch:

```
Device> enable
Device# configure terminal
Device(config)# interface gigabitethernet2/0/1
Device(config-if)# power inline port perpetual-poe-ha
Device(config-if)# end
```

### **Feature History: PoE**

The following table prIE-9320-16P8U4X-Eovides release and related information for the features explained in this module. These features are available in all the releases subsequent to the one they were introduced in, unless noted otherwise.

| Release                        | Feature                   | Feature Information                                                                                                    |
|--------------------------------|---------------------------|----------------------------------------------------------------------------------------------------|
| Cisco IOS XE Dublin<br>17.12.x | Power over Ethernet (PoE) | PoE is a technique for delivering DC power to devices over copper Ethenet cabling, eliminating the need for separate power supplies and outlets. |
|                                |                           | You can configure PoE on the following Cisco Catalyst IE9300 Rugged Series Switch models:                                                        |
|                                |                           | • IE-9320-24P4X-A and IE-9320-24P4X-E                                                                                                    |
|                                |                           | • IE-9320-16P8U4X-A and IE-9320-16P8U4X-E                                                                                                    |
|                                |                           | • IE-9320-24P4S-A and IE-9320-24P4S-E                                                                                                    |

Feature History: PoE